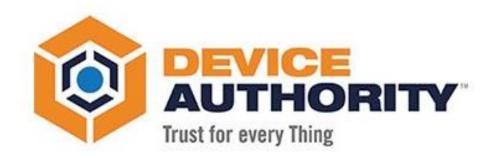

# KeyScaler Upgrade Guide

#### **HOW TO GUIDE**

| Security Level: | Confidential    |
|-----------------|-----------------|
| Author:         | Ashley Johnson  |
| Last Edit Date: | 3 February 2022 |

#### © 2022 Device Authority

This document contains proprietary and confidential information of Device Authority and shall not be reproduced or transferred to other documents, disclosed to others, or used for any purpose other than that for which it is furnished, without the prior written consent of Device Authority. It shall be returned to the respective Device Authority companies upon request.

The trademark and service marks of Device Authority, including the Device Authority mark and logo, are the exclusive property of Device Authority, and may not be used without permission. All other marks mentioned in this material are the property of their respective owners.

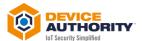

## **Contents**

| 1 | Doc   | Document Version Control                                |              |  |
|---|-------|---------------------------------------------------------|--------------|--|
| 2 | Refe  | erence Document                                         | 3            |  |
| 3 | Intro | oduction                                                | 3            |  |
|   | 3.1   | Document Overview                                       | 3            |  |
| 4 | Prer  | requisites                                              | 4            |  |
|   | 4.1   | Download Software                                       | 4            |  |
|   | 4.2   | Upload software to KeyScaler Server                     | 4            |  |
|   | 4.3   | Stop the KeyScaler Service                              | 4            |  |
|   | 4.4   | Backup Existing System                                  | 4            |  |
|   | 4.4.  | 1 Backup Database:                                      | 5            |  |
|   | 4.4.  | 2 Backup KeyScaler                                      | 5            |  |
|   | 4.5   | Remove the old folders                                  | 7            |  |
| 5 | Upg   | rade KeyScaler                                          | 8            |  |
|   | 5.1   | Upgrade and Migrate Database                            | 8            |  |
|   | 5.2   | Upgrade Master and Tenant Packages                      | 10           |  |
|   | 5.3   | Deploy KeyScaler Software Components                    | 11           |  |
|   | 5.4   | Start the KeyScaler Service                             | 14           |  |
|   | 5.5   | Post-Upgrade Verification Error! Bookmark I             | not defined. |  |
|   | 5.5.  | 1 Verify Kafka and Zookeeper services are still running | 13           |  |
| 6 | Upg   | rade Sanity Tests                                       | 15           |  |
|   | 6.1   | KeyScaler Control Panel                                 | 15           |  |
|   | 6.2   | Download Core Packages                                  | 15           |  |
|   | 6.3   | Curl to the SAC                                         | 15           |  |

## **1 Document Version Control**

| Version | Description               | Date       |
|---------|---------------------------|------------|
| 1.0     | Initial Document Creation | 3/01/2019  |
| 2.0     | Generic upgrade version   | 02/11/2021 |
| 3.0     | Upgraded Version          | 27/01/2022 |

Item 1

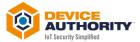

## **2 Reference Document**

| # | Reference Document                                                           |
|---|------------------------------------------------------------------------------|
| 1 | Please refer to latest Release Notes for the upgrade version from DA Support |

Item 2

## 3 Introduction

#### 3.1 Document Overview

This document is a guide to upgrading the Device Authority KeyScaler Platform Server Software from the current version to the later version as advised by Device Authority support.

The scope of this

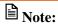

The upgrade is for both server-side software and for Device Authority client agent, Credential Manager (Linux and Windows Distribution) only. The Client Software will be backwards compatible with previous version of KeyScaler Platform.

The process involves the following key steps:

- Checking the current KeyScaler system
- Stopping the services running
- Backup Database
- Backup KeyScaler Creating a backup of the (\*.war) files
- Removing the old folders
- Downloading and deploying the new (\*.war) files
- Upgrade and Migrate Database
- Restart KeyScaler System Restarting the services on the system
- Verifying the changes
- Sanity testing (by device registration)

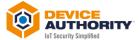

## **4 Prerequisites**

#### 4.1 Download Software

KeyScaler software can be obtained from DA Support from the customer Zendesk Portal. Note: Please contact DA Support for access to Zendesk Portal

## 4.2 Upload software to KeyScaler Server

Upload the files to the /tmp directory of your KeyScaler server, e.g.

```
scp -i <pem file> <download path>/*.war centos@<keyscaler>:/tmp
```

Item 3 – Your computer: Upload files using scp/winscp utility

```
[root@Keyscaler6741 webapps]# ls -al
total 459900
drwxr-xr-x. 10 dfactor_user tomcat
                                                    4096 Jan 26 18:40
drwxr-xr-x.
                9
                                                     160 Jan 25
                                                                   10:03
                   root
                                    root
               13 dfactor_user tomcat
                                                    4096 Jan 26
                                                                   18:07 cp
drwxr-x---
                                              53554020 Jan 26 18:07 cp.war
48 Jan 26 18:02 keyscaler-services
-rw-r--r--
                   root
                                    root
                   dfactor_user tomcat
drwxr-x---
                                             122182673 Jan 26 18:02 keyscaler-services.war
37 Jan 26 16:59 kms
-rw-r--r--
                   root
                                    root
                4 dfactor_user tomcat
drwxr-x---
                                              48 Jan 26 17:39 kms-uservice
67142814 Jan 26 17:38 kms-uservice.war
67020588 Jan 26 16:59 kms.war
77 Jan 25 10:03 ROOT
drwxr-x---
                5 dfactor_user tomcat
                 1 root
                                    root
                1 dfactor_user tomcat
2 dfactor_user tomcat
-rw-r--r--
                                                      63 Jan 26 18:00 service
48 Jan 26 18:40 service-access-controller
drwxr-x---
                4 dfactor_user tomcat
drwxr-x---
                5 dfactor_user tomcat
                                              44333445 Jan 26 18:40 service-access-controller.war
76680956 Jan 26 18:00 service.war
 -rw-r--r--
                   root
                                    root
                   root
                                    root
                                                   834 Jan 26 18:39 version.sh
4096 Jan 25 10:06 wizard
-rwxr-xr-x
                   root
                   dfactor_user tomcat
                                               39997021 Jan 25 10:03 wizard.war
                   dfactor_user tomcat
[root@Keyscaler6741 webapps]#
```

Item 4 – Files Uploaded to folder on KeyScaler System

## 4.3 Stop the KeyScaler Service

Log into the KeyScaler system, change to root user and stop the dfactor service:

```
[root@host ~]# <mark>sudo su</mark>
[root@host ~]# <mark>service dfactor stop</mark>
```

Item 5 – KeyScaler Server: Stop KeyScaler dfactor service

```
[root@Keyscaler6741 devuser]# service dfactor stop
Stopping DeviceAuthority D-Factor
Using DFACTOR_HOME: /var/dfactor
Using IDP_HOME: /var/dfactor/idp
Using CATALINA_BASE: /var/www/tomcat
Using CATALINA_HOME: /var/www/tomcat
Using CATALINA_TMPDIR: /var/www/tomcat/temp
Using JRE_HOME: /usr/java/latest
Using CLASSPATH: /var/www/tomcat/bin/bootstrap.jar:/var/www/tomcat/bin/tomcat-juli.jar
Java HotSpot(TM) 64-Bit Server VM warning: ignoring option MaxPermSize=256m; support was removed in 8.0
Java HotSpot(TM) 64-Bit Server VM warning: ignoring option UseSplitVerifier; support was removed in 8.0
DeviceAuthority D-Factor (pid 3243) is still running... Will attempt to forcefully terminate.

[root@Keyscaler6741 devuser]# ■
```

Item 6 – dfactor service terminated

## 4.4 Backup Existing System

Before you begin the KeyScaler upgrade, first follow the backup and update procedure outlined below:

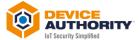

## 4.4.1 Backup Database:

As Linux user *dfactor\_user*, run the following commands to backup current KeyScaler database.

Create the backup directory if needed and back up the database. The default database name is *dfactordb*. If your installation has changed the database name, substitute the correct name in the command below.

Note: You will need the root database password in this process.

```
[root@host ~]# su - dfactor_user
[dfactor_user@host ~]

[dfactor_user@host ~]$ mkdir -p /var/dfactor/backups/
[dfactor_user@host ~]$ mysqldump -u root -p dfactordb > /var/dfactor/backups/<date>.dfactordb.sql
```

Item 7 – Back up KeyScaler Database

```
[root@Keyscaler6741 webapps]# su - dfactor_user
Last login: Thu Jan 27 09:01:33 UTC 2022 on pts/0
[dfactor_user@Keyscaler6741 ~]$ mkdir -p /var/dfactor/backups
[dfactor_user@Keyscaler6741 ~]$ mysqldump -u root -p dfactordb > /var/dfactor/backups/720122.dfactordb.sql
Enter password:
[dfactor_user@Keyscaler6741 ~]$ cd /var/dfactor/backups/
[dfactor_user@Keyscaler6741 backups]$ ls -al
total 640
drwxr-x---. 2 dfactor_user tomcat 34 Jan 27 09:04 .
drwxr-xr-x. 8 dfactor_user tomcat 79 Jan 25 10:06 ..
-rw-r--r-- 1 dfactor_user tomcat 655244 Jan 27 09:04 720122.dfactordb.sql
[dfactor_user@Keyscaler6741 backups]$ ■
```

Item 8 – Database backup

## 4.4.2 HA Backup of Databases

Log onto each HA KeyScaler device you have, take a backup of each MySQL database as mentioned in 4.4.1.

**Note:** If using Azure SQL log into your database using one of the KeyScaler servers and do the following:

```
[root@keyscaler-vm2 cert]# mysqldump -h [your mysql hostname].mysql.database.azure.com -u root@[your mysql hostname] -p dfactordb > /var/dfactor/backups/<date>/dfactordb.sql
Enter password:[Root Password]
```

## 4.4.3 Backup KeyScaler

#### 4.4.3.1 Backup the KeyScaler /var/dfactor/data folder that contains:

- NSS keystore
- Tenant packages and licenses
- Samples package

```
[dfactor_user@host ~]$ mkdir -p /var/dfactor/backups/dfactor/data
[dfactor_user@host ~]$ cp -R /var/dfactor/data /var/dfactor/backups/dfactor/data
```

Item 9 – Backup Data

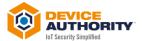

## 4.4.4 Backup KeyScaler

Log onto each individual KeyScaler instance and take a backup of the war files and all of the properties files in /var/dfactor/conf

```
[root@Keyscaler6741 conf]# ls -al
total 36
                                                                        Jan 29
Jan 29
                                                                                     12:36
                          dfactor_user
                                                                237
93
                          dfactor_user
                                                   tomcat
                          dfactor_user
dfactor_user
                                                                               26
                                                                                      18:06
                                                                686
                                                                        Jan
                                                   tomcat
                                                                                                cp.properties
dae.properties
                                                                                     17:59
17:35
                                                                        Jan
                          dfactor_user
dfactor_user
                                                                724
435
                                                                               26
26
                                                                        Jan
                                                                                                 kms.properties
                                                   tomcat
                                                                        Jan
                                                                                                 kmssa.properties
                          dfactor user
                                                                               26
                                                                                      18:01
                                                                                                kssa.properties
                                                                        Jan
                                                   tomcat
                                                                       Jan 24 16:49 sac-mqtt.properties
Jan 24 16:47 sac.properties.disabled
Jan 26 17:59 securerepo-syslog.properties
Jan 26 14:02 wizard.properties
                         dfactor_user
dfactor_user
                                                                400
591
                                                   tomcat
                                                   tomcat
-rw-r---- 1 dractor_user tomc

-rw-r---- 1 dfactor_user tomc

-rw-r----- 1 dfactor_user tomc

[root@Keyscaler6741 conf]# mkdi

[root@Keyscaler6741 conf]# cp *

cp: omitting directory 'backup'

[root@Keyscaler6741 conf]# ls -
                                                  tomcat 176
tomcat 451
                                                  mkdir backup
                                                            backup/
                                                        -al backup/
total 36
drwxr-xr-x
                                                                                    12:36
12:36
12:36
12:36
12:36
12:36
12:36
12:36
12:36
                          root
dfactor_user
                                                                        Jan 29
Jan 29
Jan 29
                                                                237
251
                                                   root
                                                                        Jan
Jan
                                                   tomcat
                                                                686
                                                                                                cp.properties
dae.propertie
                          root
                                                   root
                                                                699
                          root
                                                   root
                                                                        Jan
                                                                 724
                                                                        Jan
                                                                               29
29
29
29
29
29
                                                                                                kms.properties
                          root
                                                   root
                                                                 435
                                                                        Jan
Jan
                                                                                                kmssa.properties
                                                                                                kssa.properties
                                                                 125
                          root
                                                   root
                                                                        Jan
                                                                                                sac-mqtt.properties
                          root
                                                    root
                                                                                                sac.properties.disabled
securerepo-syslog.properties
wizard.properties
                                                                591
                                                                        Jan
                                                    root
                                                                176
451
                                                                        Jan
Jan
                          root
                                                   root
                                                    root
                          root
  root@Keyscaler6741
```

#### 4.4.4.1 Rename the KeyScaler dfactor tools (if they were deployed previously)

[dfactor\_user@host ~]\$ mv /var/dfactor/dfactor.tools /var/dfactor/backups/dfactor.tools.datestamp

Item 10- Backup KeyScaler tools

#### 4.4.4.2 Back up the application war files:

Backup previous war files to be replaced.

The existing \*.war files can be found in the following directory:

```
[root@host ~]# cd /var/www/tomcat/webapps
```

Item 11 - \*.war file directory

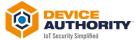

```
[root@Keyscaler6741 webapps]# ls -al
total 459900
drwxr-xr-x. 10 dfactor user tomcat
                                                  4096 Jan 26
                                                                 18:40
                                                   160 Jan 25
drwxr-xr-x.
                                                                 10:03
                                   root
                  root
              13 dfactor_user tomcat
                                                                 18:07 cp
drwxr-x---
                                                  4096
                                                        Jan 26
                                                                 18:07 cp.war
18:02 keyscaler-services
                                             53554020 Jan 26
                                  root
                  root
                  dfactor user tomcat
                                                    48 Jan 26
drwxr-x---
                                            122182673 Jan 26 18:02 keyscaler-services.war
                  root
                                   root
               4 dfactor_user tomcat
5 dfactor_user tomcat
                                                                 16:59 kms
                                                    37 Jan 26
drwxr-x---
drwxr-x---
                                                    48 Jan 26 17:39 kms-uservice
                                             67142814 Jan 26 17:38 kms-uservice.war
67020588 Jan 26 16:59 kms.war
                  root
                                   root
                  dfactor_user tomcat
                                                    77 Jan 25 10:03 R00T
63 Jan 26 18:00 serv
drwxr-xr-x.
               2 dfactor_user tomcat
4 dfactor_user tomcat
                                                                 18:00 service
drwxr-x---
                                             48 Jan 26
44333445 Jan 26
                                                                 18:40 service-access-controller
18:40 service-access-controller.war
drwxr-x---
                5 dfactor_user tomcat
-rw-r--r--
                  root
                                   root
 rw-r--r--
                                                                 18:00 service.war
                  root
                                   root
                                             76680956
                                                        Jan 26
                                                  834 Jan 26 18:39 version.sh
4096 Jan 25 10:06 wizard
                  root
                                   root
                  dfactor_user tomcat
 rw-r--r--. 1 dfactor_user tomcat
root@Keyscaler6741 webapps]# ■
                                             39997021 Jan 25 10:03 wizard.war
```

Item 12 – List of all the existing \*.war files

Create a new directory e.g. backup/webapps and move these \*.war files into that new directory:

```
[dfactor_user@host ~]$ mkdir /var/dfactor/backups/webapps
[dfactor_user@host ~]$ cp /var/www/tomcat/webapps/*.war /var/dfactor/backups/webapps/
```

Item 13 - Backup the \*.war files

#### 4.5 Remove the old folders

For the new \*.war files to take effect, first delete their respective folders, so that new ones get created.

```
[dfactor_user@host]$ cd /var/www/tomcat/webapps/
[dfactor_user@host]$ rm -rf cp/
[dfactor_user@host]$ rm -rf keyscaler-services/
[dfactor_user@host]$ rm -rf kms/
[dfactor_user@host]$ rm -rf kms-uservice/
[dfactor_user@host]$ rm -rf kms-uservice/
```

Item 14 – Remove the old folders

#### If the SAC is running on the same server:

```
[dfactor_user@host webapps]$ rm service-access-controller.war
[dfactor_user@host webapps]$ rm -rf service-access-controller/
```

Item 15 – Remove old files and directories for SAC (same server)

If the SAC is running on a different server, transfer the *sac.tar.gz* file to the SAC server. The directions below assume you've put the file in /tmp

Log into the SAC server, and stop the SAC service

```
[root@host]#/var/www/tomcat/bin/shutdown.sh
# change to dfactor_user
[root@host]# su - dfactor_user
# remove the existing SAC and deploy the new one
[dfactor_user@host]$ cd /var/www/tomcat/webapps/
[dfactor_user@host webapps]$ rm service-access-controller.war
[dfactor_user@host webapps]$ rm -rf service-access-controller
```

Item 16 - Separate SAC Server - Remove Old files and directories

At this point, you are ready to upgrade the KeyScaler system.

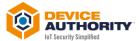

## 5 Upgrade KeyScaler

## 5.1 Upgrade and Migrate Database

Steps outlined in this section must be run as Linux user dfactor\_user

 Deploy KeyScaler tools (dfactor\_tools.tar.gz) under /var/dfactor by using the instructions in Deploying the D-FACTOR tools.

**Note:** New tools must be deployed with each upgrade - Connect to the Galera cluster, run the migration queries, and it will replicate to the other nodes.

- 2) Run the Database Upgrader tool, dbupgrade.sh that will:
  - upgrade the database schema
  - migrate all the data

[dfactor\_user@host tmp]\$ cd /var/dfactor/dfactor.tools/bin/

[dfactor\_user@host bin]\$ ./dbupgrade.sh

Using MySQL Connector: /var/www/tomcat/lib/mysql-connector-java-5.1.40-bin.jar

DAE Tools 6.7.x Build 108, Copyright (c) 2011-2021, DeviceAuthority Inc., All Rights Reserved.

Migrating D-Factor data based upon the following properties:

Application Home : file:/var/dfactor/dfactor.tools/bin/../

Database : mysql

JDBC Connect String: jdbc:mysql://localhost:3306/dfactordb

Database Server : localhost
Database Name : dfactordb
User Name : dfactor\_user

Using Database version: X.U, state: upgradeComplete

Added X.Y.0.1 upgrader..

Please select one of these options to do database upgrade:

0. Exit

- 1. Upgrade Schema
- 2. Migrate Data (Important: migrate data only after all nodes have completed the schema upgrade)

Please enter [0/1/2] to proceed with the upgrade: 1

CAUTION: This schema upgrade utility will connect to D-Factor Database

so that it will be usable by the current release of D-Factor.

The database should be backed up before you proceed.

IMPORTANT: Please ensure the following before proceeding:

- Your database is BACKED UP
- Your database is UP and RUNNING
- The D-Factor is NOT RUNNING

Do you want to continue? [y/n] (Default: n) y

Upgrading database schema from "X.Y.0.1" to "X.Y.0.2"

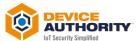

Upgrading schema... Schema upgrade from "X.Y.0.1" to "X.Y.0.2" complete. Please select one of these options to do database upgrade: 0. Exit 1. Upgrade Schema 2. Migrate Data (Important: migrate data only after all nodes have completed the schema upgrade) Please enter [0/1/2] to proceed with the upgrade: 2 CAUTION: This data migration utility will connect to D-Factor Database and migrate the data so that it will be usable by the current release of D-Factor. The database should be backed up before you proceed. IMPORTANT: Please ensure the following before proceeding: - Your database is BACKED UP - Your database is UP and RUNNING - The D-Factor is NOT RUNNING Do you want to continue? [y/n] (Default: n) y Data will be migrated from version "X.U" to version "X.Y.0.6" Migrating database from "X.U" to "X.Y.0.1" migrating data... Data migration complete, performing post-migration schema actions... Database migration from "X.U" to "X.Y.0.1" complete.

Item 17 -Updating the database schema and Migrating the Data

```
### dactor_user@ip-172-31-16-138/san/dactor/dactor/dol/bin

#### Contact contact conta
```

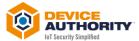

#### Item 18 – Schema Upgrade Output

```
Please select one of these options to do database upgrade:
0. Exit
1. Upgrade Schema
2. Nigrate Data (Important: migrate data only after all nodes have completed the schema upgrade)
Please enter (0/1/2) to proceed with the upgrade: 2
CAUTION: This data migration utility will connect to D-Factor Database and migrate the data so that it will be usable by the current release of 0-Factor. The database should be backed up before you proceed.

IMPORTANT: Please ensure the following before proceeding:
- Your database is MC and RUNNING
- The D-Factor is NOT RUNNING

The D-Factor is NOT RUNNING

Do you want to continue? [y/n] (Default: n) y

Data will be migrated from version "6.3.5.1" to version "6.5.0.1"

Migrating database from "6.3.5.1" to "6.4.1.1"

migrating database from "6.3.5.1" to "6.4.1.1" complete.

Nigrating database from "6.4.1.1" to "6.4.1.2"

migrating database from "6.4.1.1" to "6.4.1.2"

migrating database from "6.4.1.1" to "6.4.1.2"

Data migration complete, performing post-migration schema actions...

Database migration from "6.4.1.1" to "6.4.1.2" complete.

Nigrating database from "6.4.1.2" to "6.5.0.1"

migrating database from "6.4.1.2" to "6.5.0.1"

Database migration from "6.4.1.2" to "6.5.0.1"

Database migration from "6.4.1.2" to "6.5.0.1" complete.

Nigrating database from "6.4.1.2" to "6.5.0.1" complete.
```

Item 19 - Database Migration Output

**Note:** For an HA Environment you only need to do this on one SQL server on the cluster and sync when brought back online.

## 5.2 Upgrade Tenant Packages – Not needed for 6.7.3 to 6.7.4 upgrade.

In this step, you will be updating the Tenant Accounts onto the server that will be running the KeyScaler Control Panel.

• Core Package for Tenant accounts contains DDKG libraries and KeyScaler Agents for Tenants.

**Note:** You will need to have the **Tenant Account Number** available for these steps

1) On the KeyScaler server that is running the Control Panel, go to the /var/dfactor directory

```
[dfactor_user@host ~]$ cd /var/dfactor
```

Item 20 – Change Directory

2) As the Linux user *dfactor\_user*, unzip the tenant CP and DAE tenant packages into CP's hosted downloaded directory (/var/dfactor/data/cp-hosted-downloads)

## Install Tenant ddkgs (Make sure you have the correct ddkg package for that tenant)
[dfactor\_user@host ~]\$ mv /var/dfactor/data/cp-hosted-downloads/<1st tenant\_account\_number> /var/dfactor/data/cp-hosted-downloads/<tenant\_account\_number>.backup
[dfactor\_user@host ~]\$ cp core6.7.zip /var/dfactor/data/cp-hosted-downloads/<tenant\_account\_number>

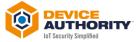

## If there are additional tenants, repeat the above steps for each additional tenant account. Make sure the correct ddkg package for the specific tenant

Item 21 – Upgrade Tenant Packages

**Note:** For HA environment, you will need to make sure this is done for each KeyScaler instance that hosts the CP component.

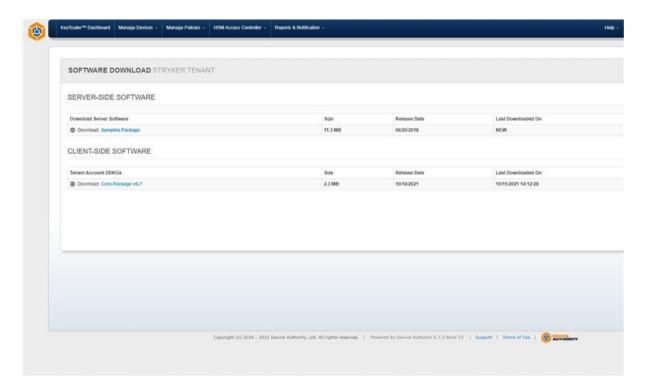

Item 22- KeyScaler CP – Sample Updated Download Software Screen

## 5.2.1 Deploy KeyScaler Software Components

Deploy the new war files that will upgrade system from current version to latest version

Copy the \*.war files that were uploaded to the KeyScaler system in section 4.2 Upload software to KeyScaler Server to webapps directory:

[root@host ~]# cp /home/centos/tmp/\*.war /var/www/tomcat/webapps/ [root@host ~]# ls -al

Item 23 – Copy \*.war files to the webapps directory

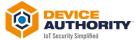

```
[root@ip-172-31-16-138 KS6.5]# cp *.war /var/www/tomcat/webapps/
cp: overwrite '/var/www/tomcat/webapps/cp.war'? y
cp: overwrite '/var/www/tomcat/webapps/keyscaler-services.war'? y
cp: overwrite '/var/www/tomcat/webapps/kms-uservice.war'? y
cp: overwrite '/var/www/tomcat/webapps/kms.war'? y
cp: overwrite '/var/www/tomcat/webapps/service-access-controller.war'? y
cp: overwrite '/var/www/tomcat/webapps/service.war'? y
[root@ip-172-31-16-138 KS6.5]# ls -al /var/www/tomcat/webapps/
total 397464
drwxr-xr-x. 4 dfactor_user tomcat
                                            189 Aug 14 14:54 .
drwxr-xr-x. 9 root
-rw-r--r-. 1 root
                       root
                                      160 Dec 6 2018 ..
33622319 Aug 14 16:22 cp.war
                              root
 rw-r--r-. 1 root
                             root 111618572 Aug 14 16:22 keyscaler-services.war
                            root 52948067 Aug 14 16:22 kms-uservice.war
root 58811030 Aug 14 16:22 kms.war
 rw-r--r-.
drwxr-xr-x. 2 dfactor_user tomcat
                                              77 Dec 6 2018 ROOT
                                       37251409 Aug 14 16:22 service-access-controller.war
-rw-r--r-. l root
-rw-r--r-. l root
                                       73213073 Aug 14 16:22 service.war
                              root
drwxr-x---. 17 dfactor user tomcat
                                        4096 Dec 6 2018 wizard
-rw-r--r-. 1 dfactor_user tomcat 39520998 Dec 6 2018 wizard.war
[root@ip-172-31-16-138 KS6.5]#
```

Item 24 – Sample list of all KeyScaler war file components in webapps directory

**Note:** For HA Environment, make sure to do this on each KeyScaler instance. Make sure to check the properties files are ready and available for the KeyScaler instance to use.

If the SAC is running on a different server, transfer the sac.tar.gz file to the SAC server and unpack the file. The directions below assume you've put the file in /tmp:

```
[dfactor_user@host webapps]$ tar -xvzf /tmp/service-access-controller.war -C /var/www/tomcat/webapps
```

Item 25 - Deploy the SAC software on separate SAC server

## 5.3 Post-Upgrade Verification

Run all the below command as Linux root user to check the version of each KeyScaler component

```
[root@host webapps]$./version.sh
```

Item 26 – KeyScaler components version check script

Item 27 – Sample output of KeyScaler Version script

Check that all the components are matching with the latest version you have upgraded to.

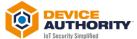

## 5.3.1 Verify Kafka and Zookeeper services are running

Ensure that the Kafka and zookeeper services are still running:

[root@host ~]# ps ax | grep -i 'kafka\.Kafka'

Item 28 – KeyScaler Server: check kafka service

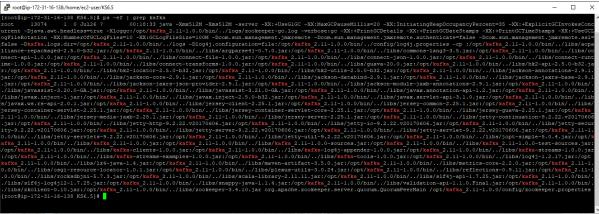

Item 29 – KeyScaler Server: kafka service example output

[root@host ~]# ps ax | grep -i 'zookeeper'

Item 30 – KeyScaler Server: check zookeeper service

3788 7 \$1.738 java .mailo .mailo .mai

Item 31 – KeyScaler Server: zookeeper service example output

If not running, then execute the following two commands and check again.

[root@host ~]#/opt/kafka\_2.11-1.0.0/bin/zookeeper-server-start.sh -daemon /opt/kafka\_2.11-1.0.0/config/zookeeper.properties [root@host ~]#/opt/kafka\_2.11-1.0.0/bin/kafka-server-start.sh -daemon opt/kafka\_2.11-1.0.0/config/server.properties

Item 32 – KeyScaler Server: to start Kafka and zookeeper services

If using Kafka version kafka\_2.12-2.8.1

[root@host ~]# /opt/kafka\_2.12-2.8.1/bin/zookeeper-server-start.sh -daemon /opt/kafka\_2.12-2.8.1/config/zookeeper.properties [root@host ~]# /opt/kafka\_2.12-2.8.1/bin/kafka-server-start.sh -daemon /opt/kafka\_2.12-2.8.1/config/server.properties

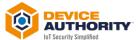

## 5.1 Start the KeyScaler Service

Check that you are root user and start the dfactor service:

```
[root@host ~]# sudo su
[root@host ~]# service dfactor start
```

Item 33 – KeyScaler Server: Start KeyScaler Server

Note: For an HA environment make sure you start the services on ALL KeyScaler instances.

Item 34 – dfactor service started

If the SAC is running on a different server, The directions below assume you've put the file in /tmp:

```
# start the Service Access Controller
[root@host ~]# sudo su
[root@host ~]# service dfactor start
```

Item 35 - Start SAC services

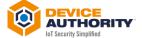

**Upgrade Sanity Tests** 

## 5.2 KeyScaler Control Panel

Login to the control panel and check all looks normal. Ensure the version at the bottom of the page matches the latest version you have deployed:

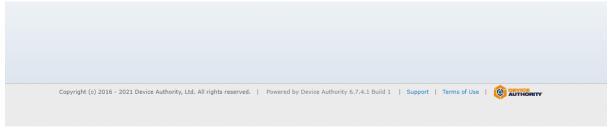

Item 36 – Check KeyScaler version Number (highlighted in Red box)

## **5.3 Download Core Packages**

Ensure the Core Packages can be downloaded without experiencing any issues.

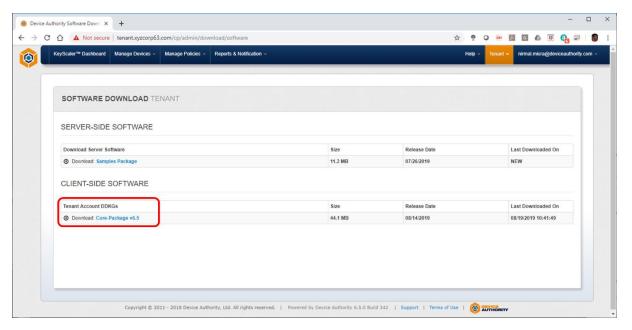

Item 37 – Control Panel: Download Software

## 5.4 Curl to the SAC

From any device ensure you can curl to the SAC and get a 200 message back as follows:

root@host:~\$ curl -v https://sac.xyzcorp63.com:8443/service-access-controller/health/ping

Item 38 - Your computer: CURL Test command

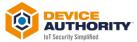

```
Prot@p-172-31-32-254:/usr/local/deviceauthority/sbin

coot8ip-172-31-32-254:/usr/local/deviceauthority/sbin# curl -v https://sac.xyzcorp63.com:8443/service-access-controller/health/ping
    Trying 54.212.103.77...
    Connected to sac.xyzcorp63.com (54.212.103.77) port 8443 (#0)
    Found 148 certificates in /etc/ssl/certs/ca-certificates.crt
    found 549 certificates in /etc/ssl/certs

ALFN, offering http/1.1

SSL connection using TLS1.2 / ECDHE_RSA_AES_128_GCM_SHA256
    server certificate verification OK
    server certificate status verification SKIPPED
    common name: *xyzcorp63.com (matched)
    server certificate expiration date OK
    server certificate expiration date OK
    server certificate expiration date OK
    server certificate public key: RSA
    certificate public key: RSA
    certificate public key: RSA
    certificate Fil, 06 Dec 2018 20:20:22 GMT
    expire date: Fil, 06 Dec 2019 20:20:22 GMT
    issuer: C=UK, ST=BE, L=Reading, O=fbn, OU=Tech, CN=*.xyzcorp63.com, EMAIL=frode.nilsen@deviceauthority.com
    compression: NULL

ALFN, server did not agree to a protocol
    GET /service-access-controller/health/ping HTTF/1.1

Host: sac.xyzcorp63.com:8443

HTTF/1.1 200
proot@ip-172-31-32-254: /usr/local/deviceauthority/sbin
                                                                                                                                                                                                                                                                                                                                                                                                                                                                                                                                                                                                                                                                               П
    HTTP/1.1 200
Cache-Control: private
Expires: Thu, 01 Jan 1970 00:00:00 GMT
Content-Type: application/json; charset=UTF-8
Transfer-Encoding: chunked
Date: Mon, 19 Aug 2019 11:13:30 GMT
    Connection #0 to host sac.xyzcorp63.com left intact
"requestIdm:"dc7ladec-4232-4807-bce2-97c7577a8e53","responseTimestamp":1566213210765,"httpCode":200,"statusCode":0,"version":"6.5.0.135"}root@ip-172-3.
32-254:/usr/local/deviceauthority/sbin#
```

Item 39 – Your computer: CURL Test output

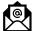

Important: In case of any issue please Contact DeviceAuthority Support, <a href="mailto:support@deviceauthority.com">support@deviceauthority.com</a>

----- End of Document -----